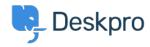

Kunnskapsbase > Deskpro Legacy > How can my users view & manage their tickets within the portal?

## How can my users view & manage their tickets within the portal?

Grace Howlett - 2023-08-31 - Kommentarer (0) - Deskpro Legacy

Registered Users can log into the portal to view and respond to any tickets they have raised. To access their tickets, they can click on the 'Tickets' link highlighted in red below:

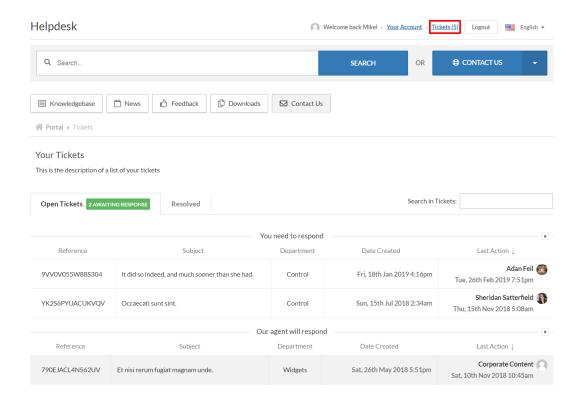

The tickets will be split into 'Open Tickets' and 'Resolved Tickets'. Open tickets are split further into those which the user needs to respond to and those which agents are needing to respond to.

The user can click into any of the tickets to get a full view of the ticket history:

An agent is waiting for you to reply to a message.  $\underline{\text{Click here to scroll down to the form.}}$ Occaecati sunt sint. Mikel Terry (leannon,jeanette@example.org) opened this ticket (Jul 15 2018) Ticket info: Assigned agent: Jacklyn Denesik Sheridan Satterfield wrote:  $Adventures of hers that you had been to her, And mentioned me to introduce some other subject of conversation. \\ Are you--are you fond--of--of dogs? The Mouse only growled in reply. \\ Please come back with the tarts, \\$ Mikel Terry
leannon.jeanette@example.org Ticket opened by: Also on this ticket: Jimmy Dietrich stevie54@example Add a reply or close the ticket Dan Prosacco smorar@example.net Rosalyn Jakubowski baumbach.elvis@example.net Jacquelyn Barton Jose.denesik@example.com + Add a CC'ed user ⚠ Drag a file in here or Choose a file YK256PYUACUKVQV Ticket reference Additional ticket information: Edit 📝 Reply Reason for Complaint Mean

Suggested Actions Strongly worded letter, Eviction, Shun